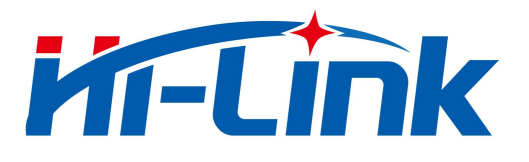

# HLK-L09

规格和使用说明书 V1.1

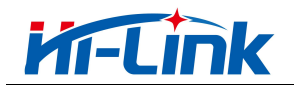

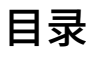

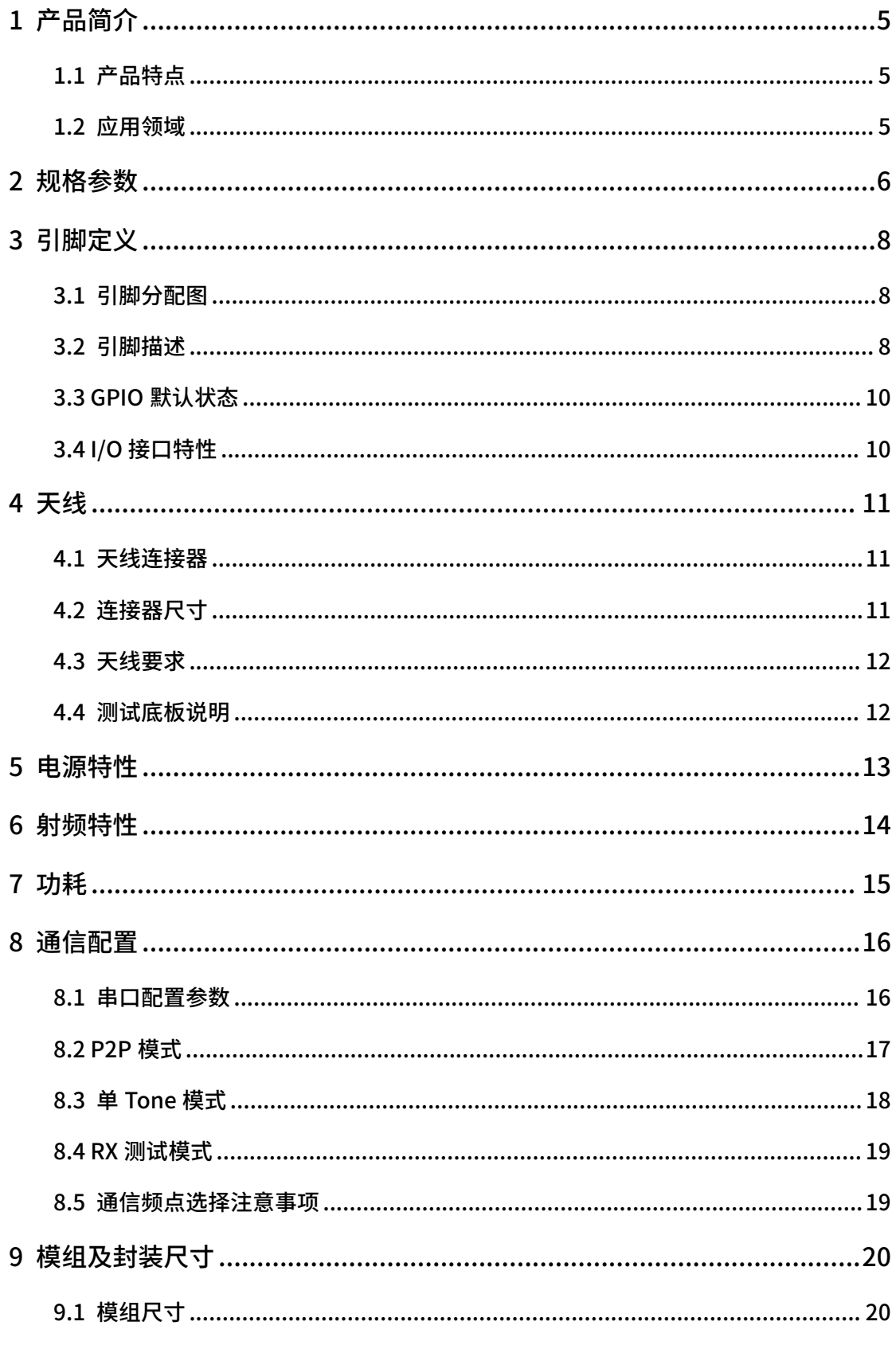

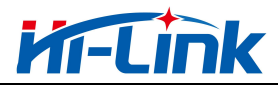

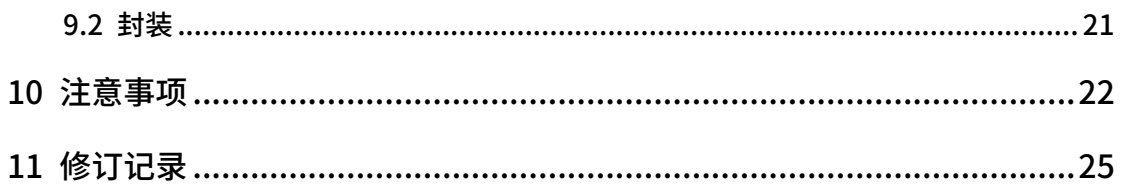

## 图形目录

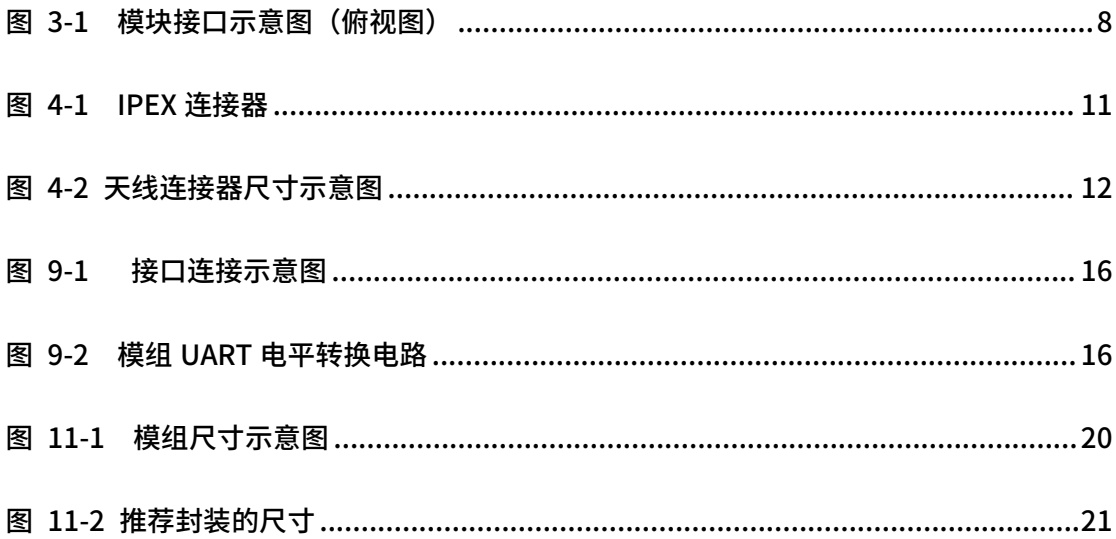

## 表格目录

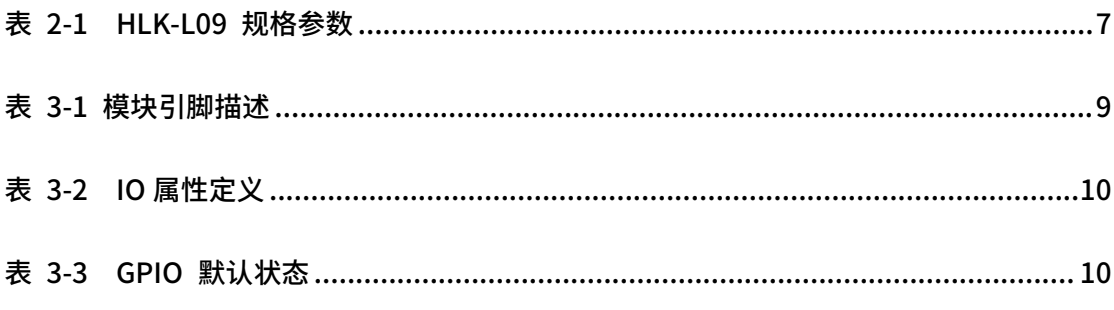

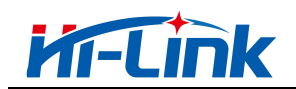

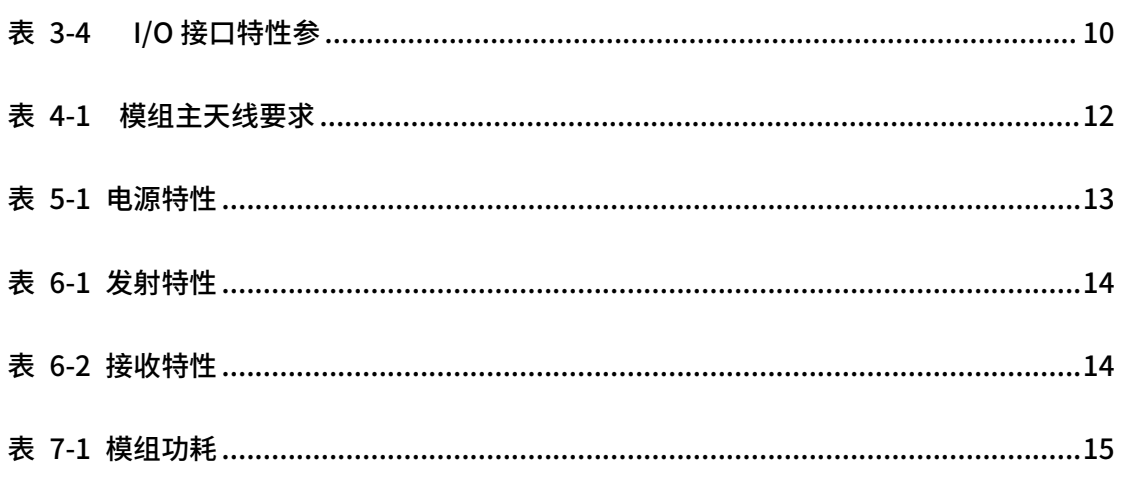

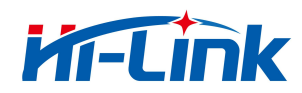

### <span id="page-4-0"></span>1 产品简介

HLK-L09 是一款专为 LPWAN 物联网应用而研制的无线模组,它采用 TurMass™ 作为 全新的 LPWAN 技术,具有超大容量、高速率、广覆盖和低成本的特点。

HLK-L09 提供基于 UART 的通用 AT 命令接口、以及灵活的参数配置能力。用户可根据 应用需求,完成模组发射功率、工作频率、速率、工作模式等多种参数的配置,快速实现数 据的无线收发。

### <span id="page-4-1"></span>1.1 产品特点

- 采用独创的 TurMass™ 窄带物联网技术
- 支持速率范围广泛, 0.441 kbps ~ 85.106 kbps
- 灵敏度高、传输距离远, -129 dBm (mode6 @1.8Kbps, PER=5%)
- 工作模式灵活多样,支持时隙 TDD 或 ALOHA
- <span id="page-4-2"></span>● 支持 AT 命令或数据透传模式

### 1.2 应用领域

- 智慧城市
- 智能家居
- 智慧抄表
- 互动表决、银行排队管理系统
- 物联网工业设备及仪表
- 智能交通

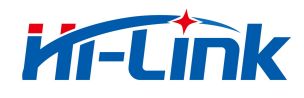

## <span id="page-5-0"></span>2 规格参数

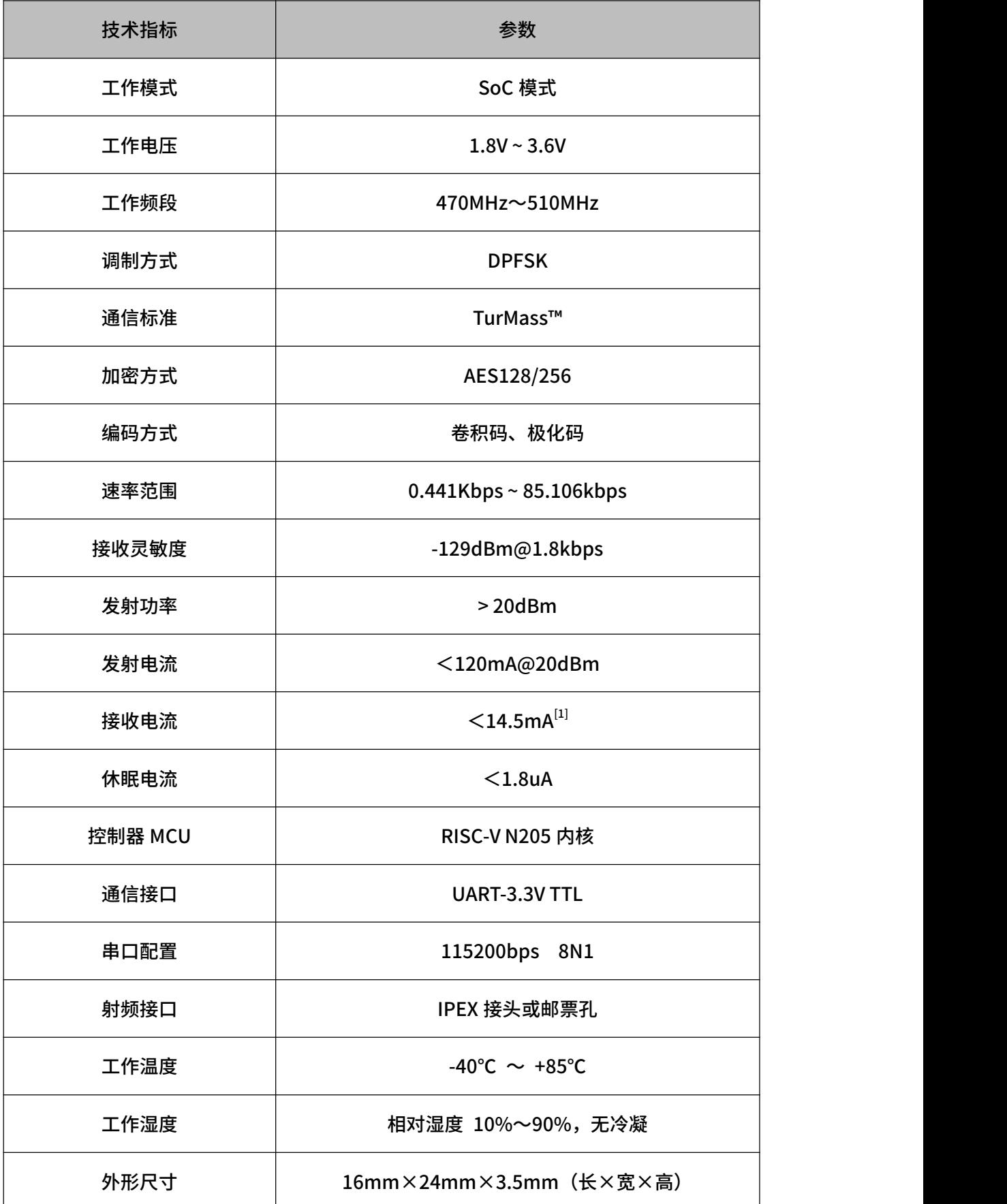

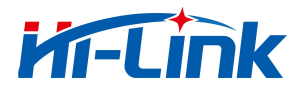

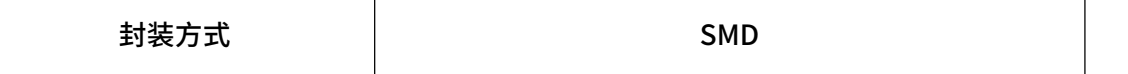

[1] :数据接收状态下的测量结果,如果在搜索同步阶段接收电流会相应增加 1.5mA。

<span id="page-6-0"></span>表 2-1 HLK-L09 规格参数

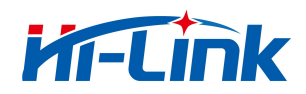

### <span id="page-7-0"></span>3 引脚定义

### 3.1 引脚分配图

<span id="page-7-1"></span>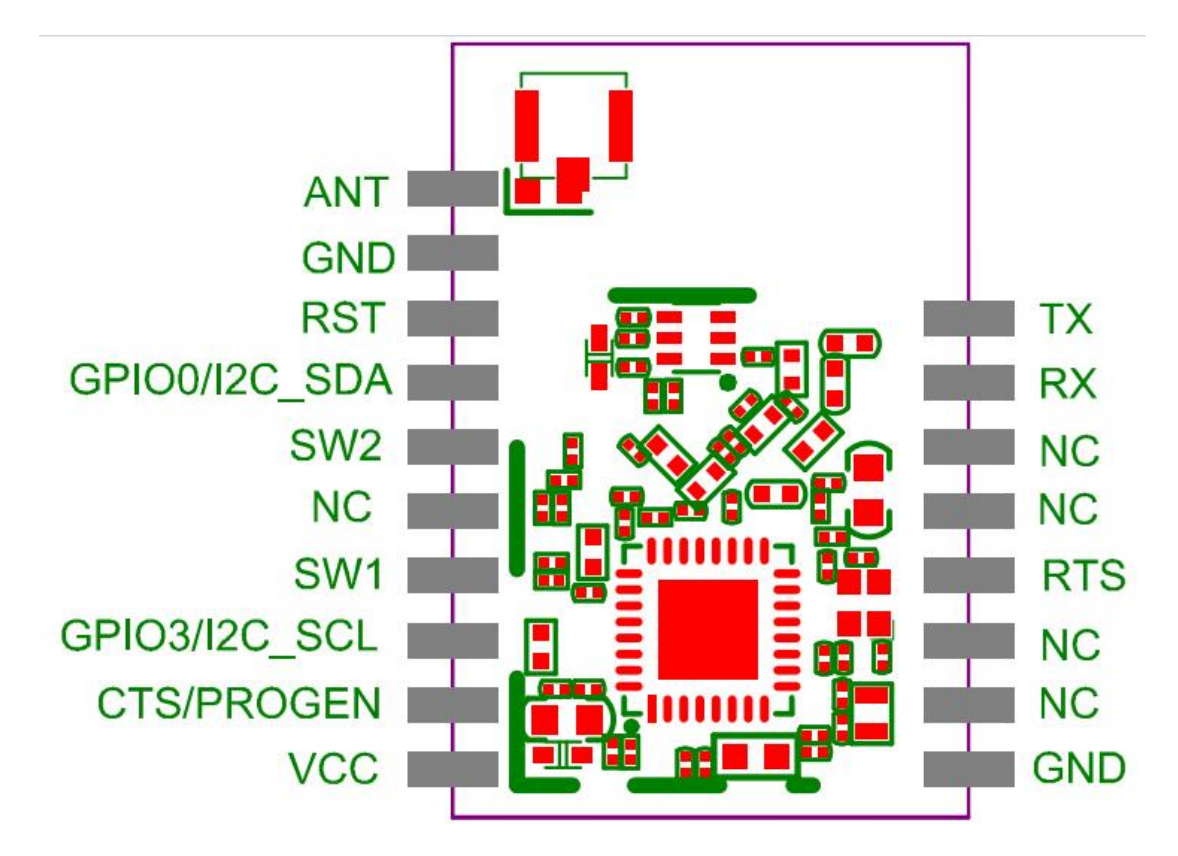

<span id="page-7-3"></span>图 3-1 模块接口示意图(俯视图)

<span id="page-7-2"></span>3.2 引脚描述

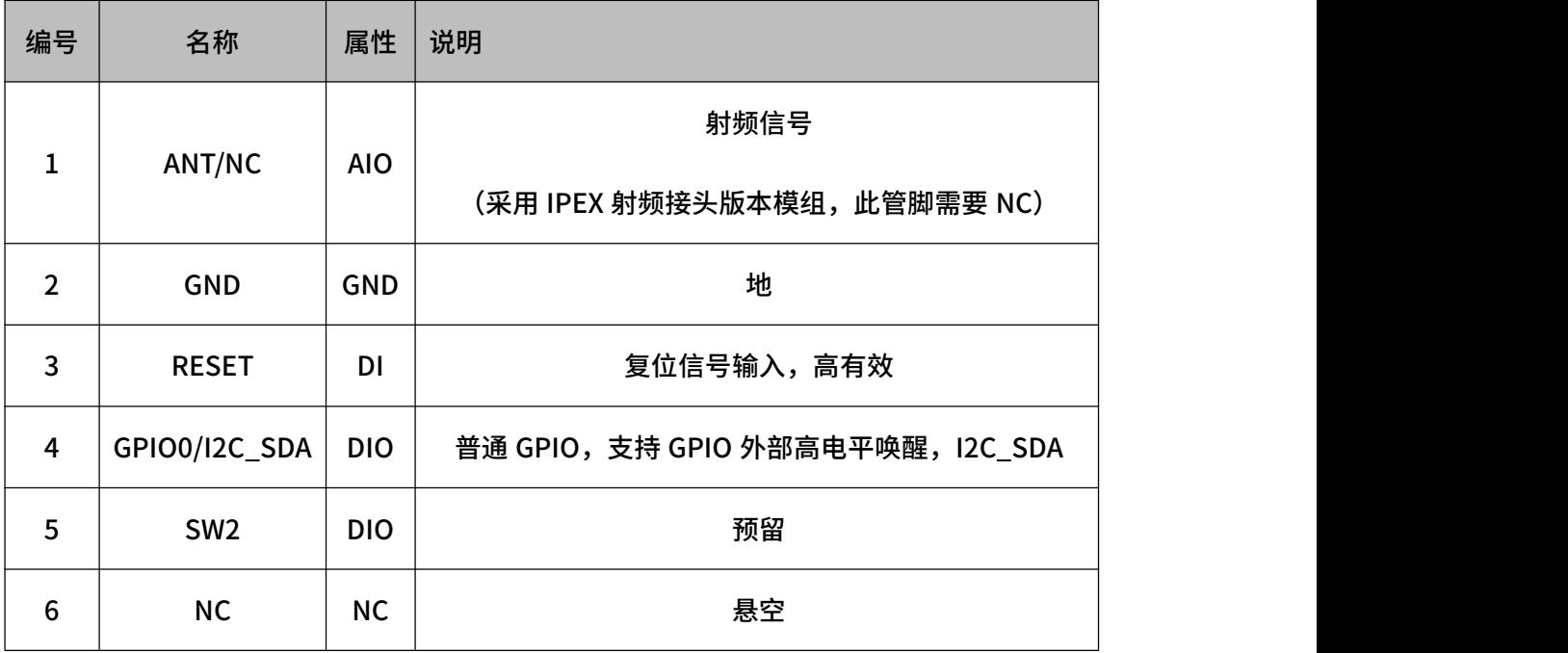

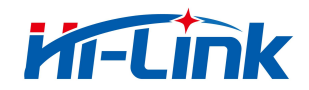

3 引脚定义

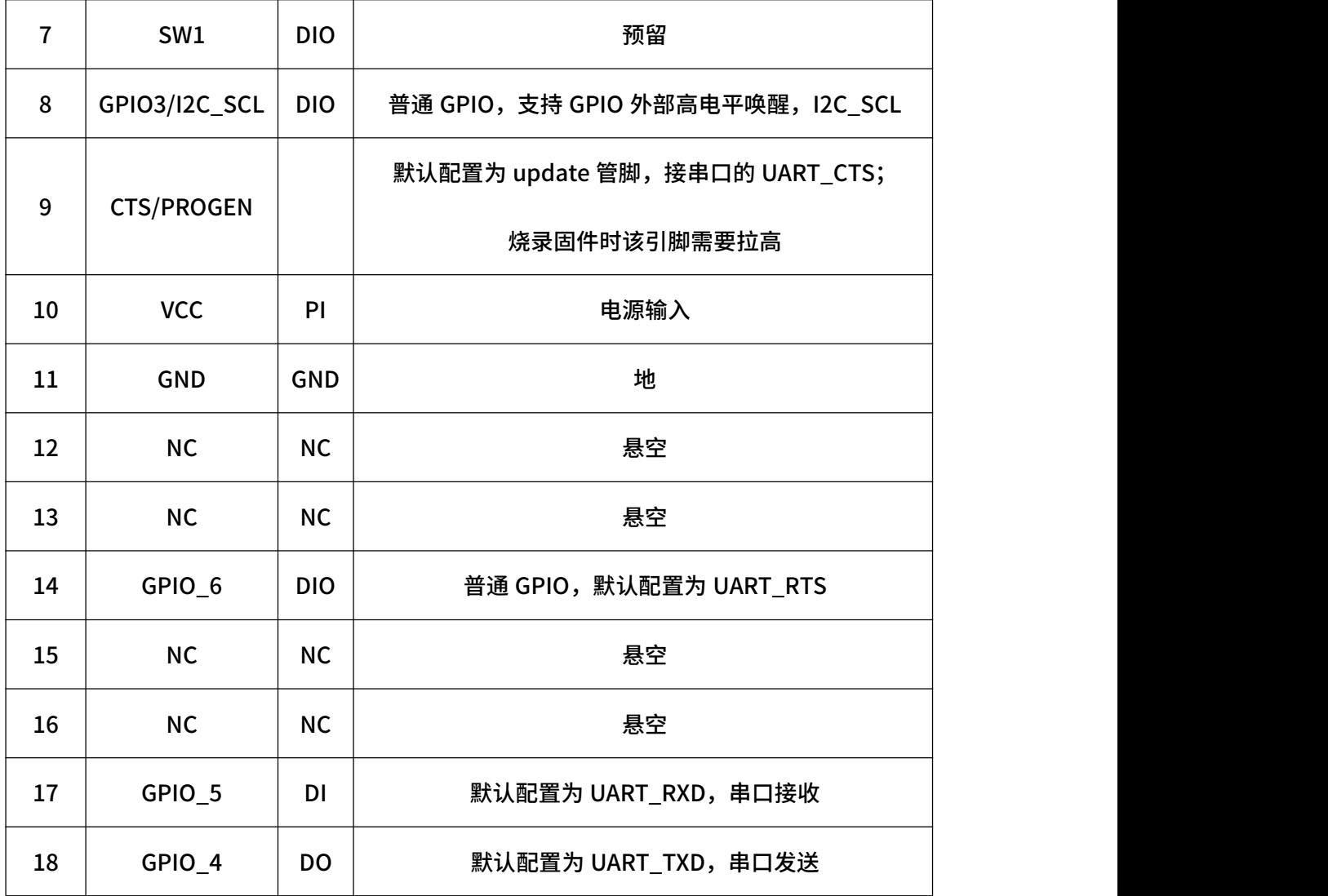

### <span id="page-8-0"></span>表 3-1 模块引脚描述

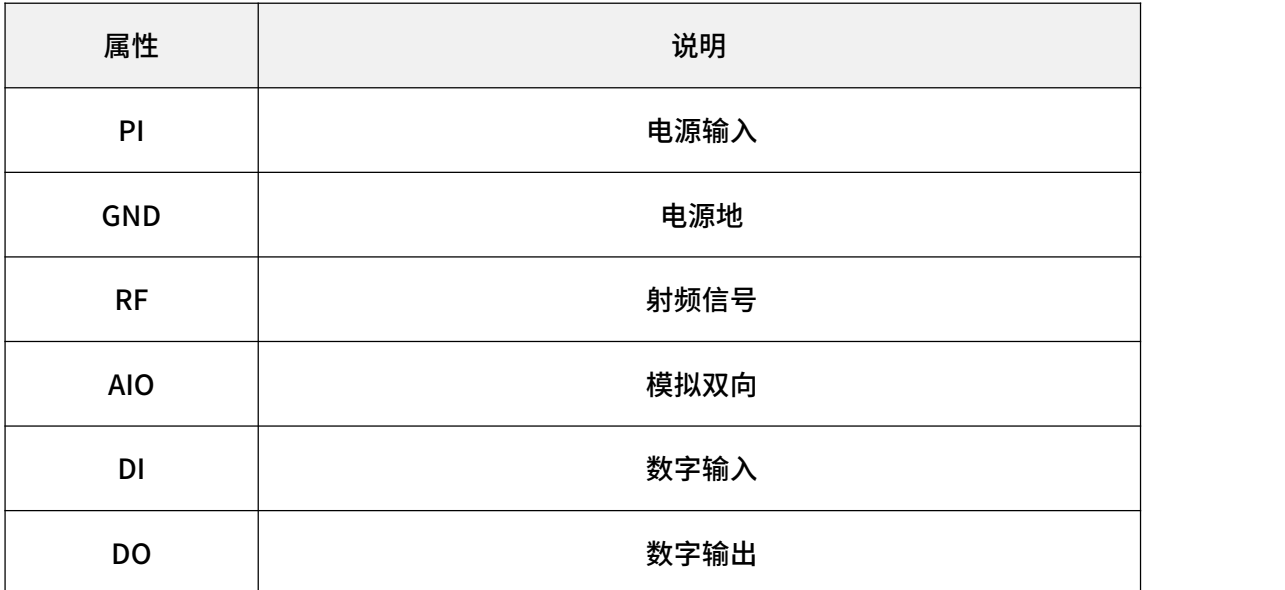

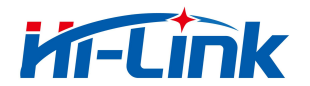

3 引脚定义

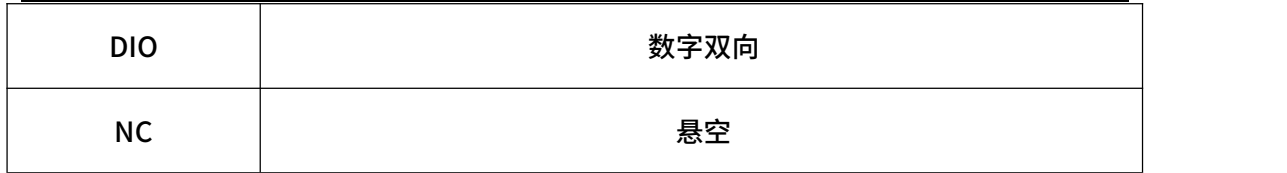

### <span id="page-9-2"></span>表 3-2 IO 属性定义

### 3.3 GPIO 默认状态

<span id="page-9-0"></span>下表定义了在程序没有进行配置时,模组各 GPIO 的默认状态。

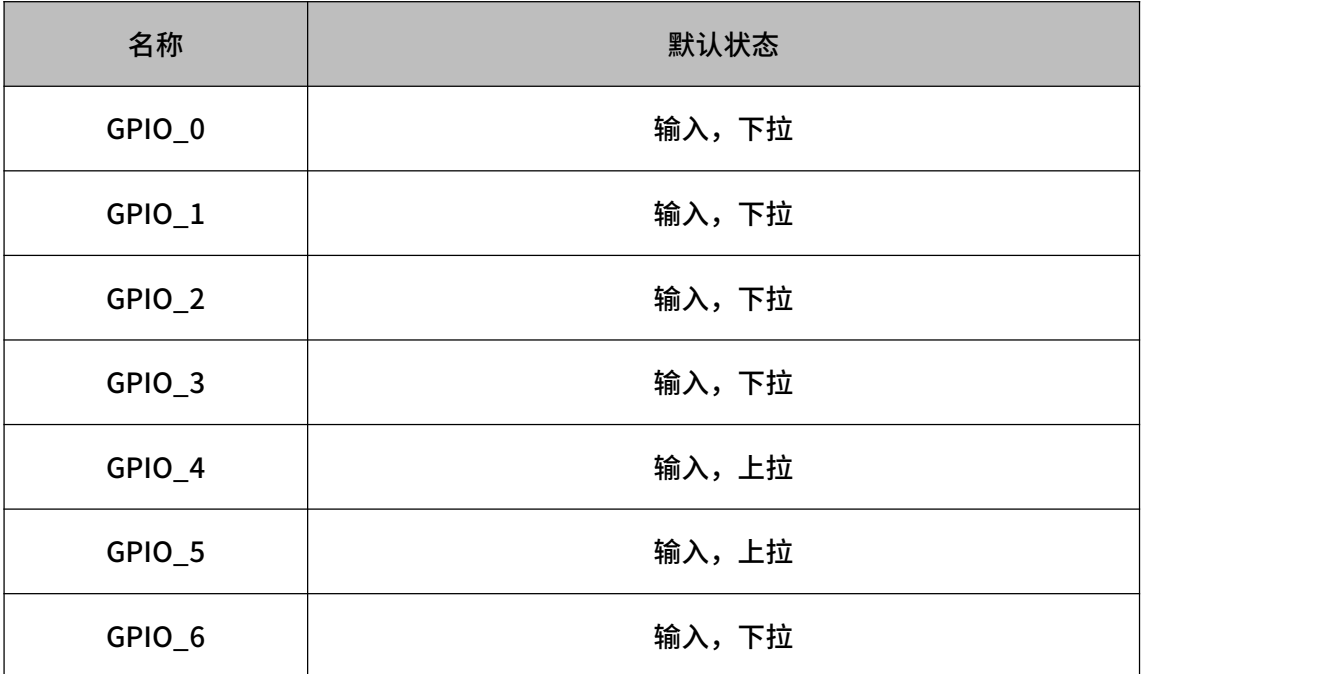

#### <span id="page-9-3"></span>表 3-3 GPIO 默认状态

<span id="page-9-1"></span>3.4 I/O 接口特性

| 参数         | 描述      | 最小值             | 最大值             | 单位 |
|------------|---------|-----------------|-----------------|----|
| <b>VIH</b> | 输入高电平电压 | 0.7 x VBAT      | <b>VBAT+0.3</b> | ٧  |
| VIL        | 输入低电平电压 | $-0.3$          | 0.2 x VBAT      | V  |
| <b>VOH</b> | 输出高电平电压 | <b>VBAT-0.3</b> | <b>VBAT</b>     | ٧  |
| <b>VOL</b> | 输出低电平电压 | 0               | 0.4             | ٧  |

<span id="page-9-4"></span>表 3-4 I/O 接口特性参

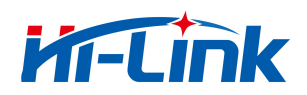

## <span id="page-10-0"></span>**4 大线**

### 4.1 天线连接器

<span id="page-10-1"></span>HLK-L09 模组上预留有一个用于连接天线的 IPEX 连接器,连接器阻抗为 50 Ω。

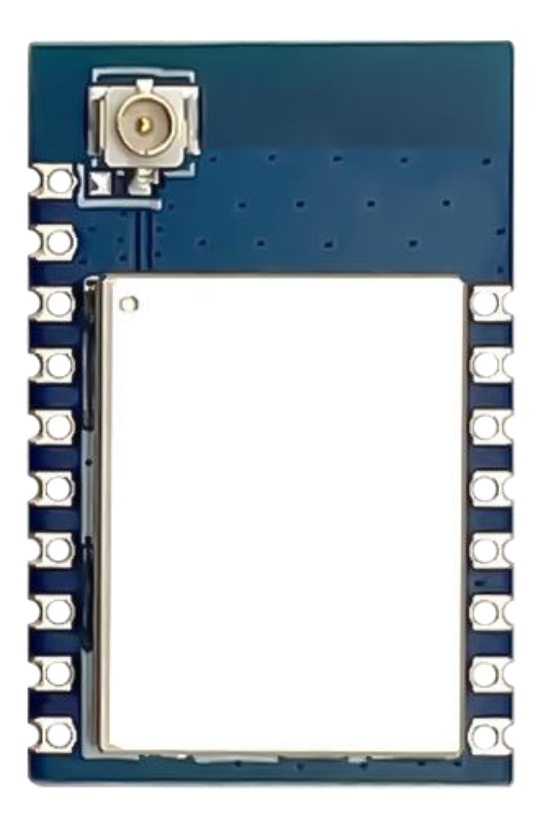

<span id="page-10-3"></span>图 4-1 IPEX 连接器

4.2 连接器尺寸

<span id="page-10-2"></span>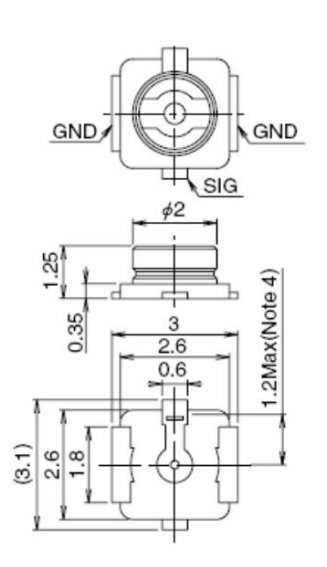

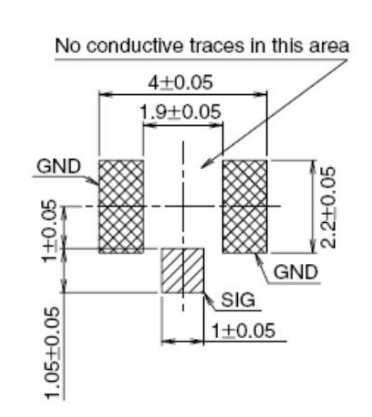

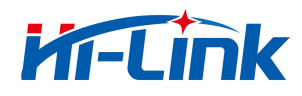

#### <span id="page-11-2"></span>图 4-2 天线连接器尺寸示意图

### 4.3 天线要求

<span id="page-11-0"></span>下表列出了对模组主天线的要求:

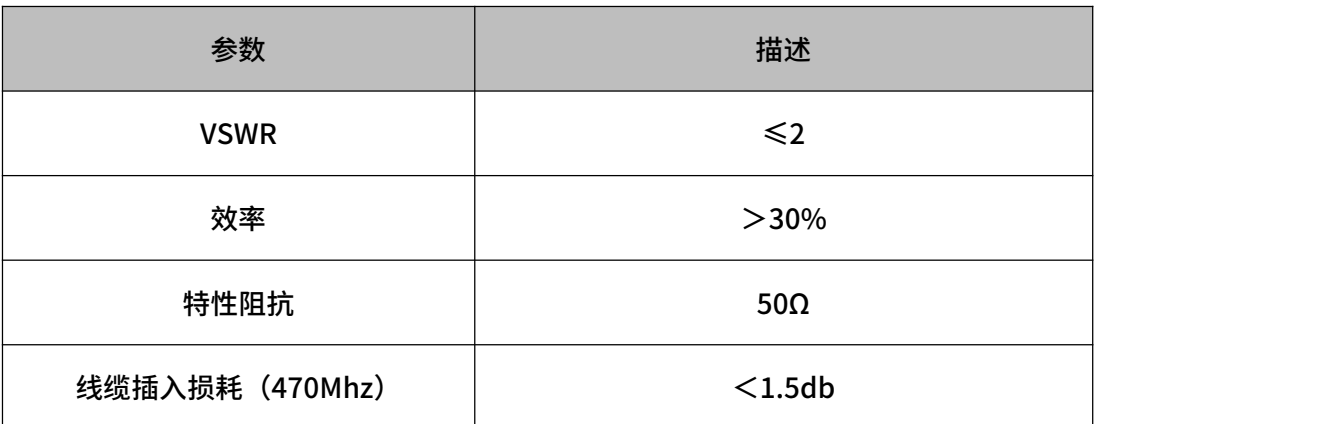

#### <span id="page-11-3"></span>表 4-1 模组主天线要求

### <span id="page-11-1"></span>4.4 测试底板说明

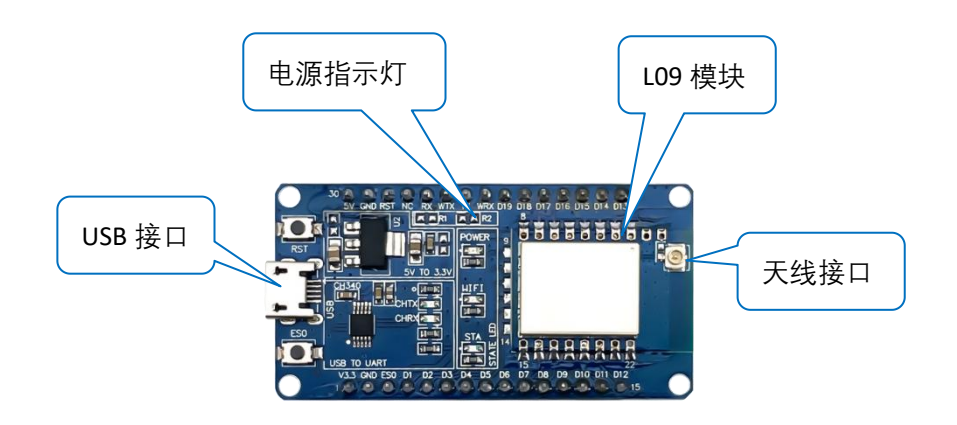

#### 图 4-3 测试底板

USB 接口:连接到电脑后,可以发送 AT 指令对模块进行设置和数据发送

### 测试底板上的两个按键没有功能

注意: 此测试底板没有接 UART\_RTS,UART\_CTS 引脚,对于多条指令同时发送的时候,只

会回第一条指令,对于数据传输有要求的应用场景,可以把流控引脚 UART\_RTS,UART\_CTS

引脚接上,提升传输效率

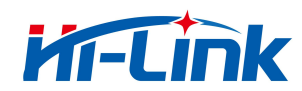

### <span id="page-12-0"></span>5 电源特性

HLK-L09 模块采用单引脚供电,输入电压为 1.8~3.6 V, 典型值为 3.3 V; 供电输入至

少要满足 0.3A 供流能力。模块输入电源要求如下表所示:

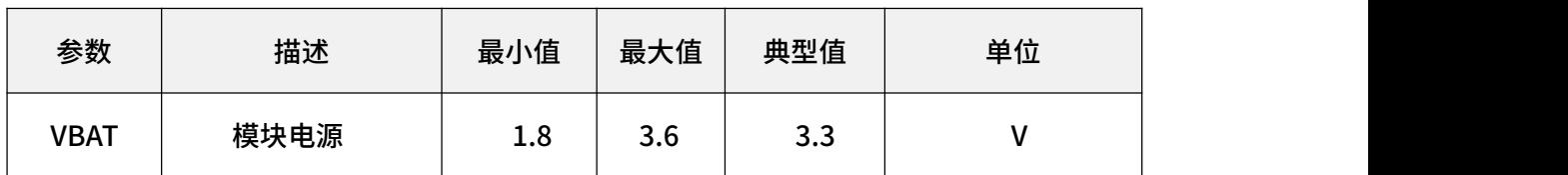

<span id="page-12-1"></span>表 5-1 电源特性

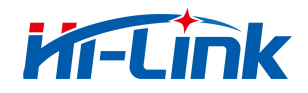

## <span id="page-13-0"></span>6 射频特性

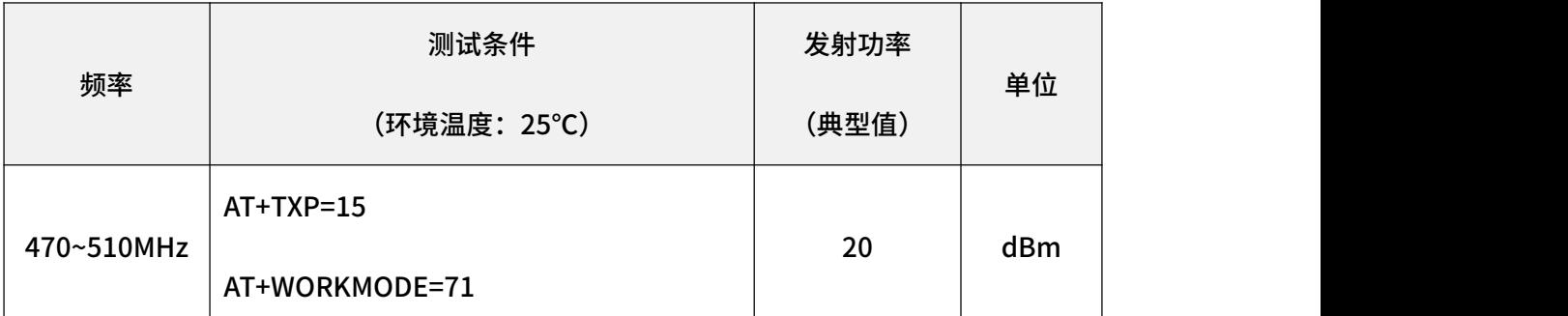

### <span id="page-13-1"></span>表 6-1 发射特性

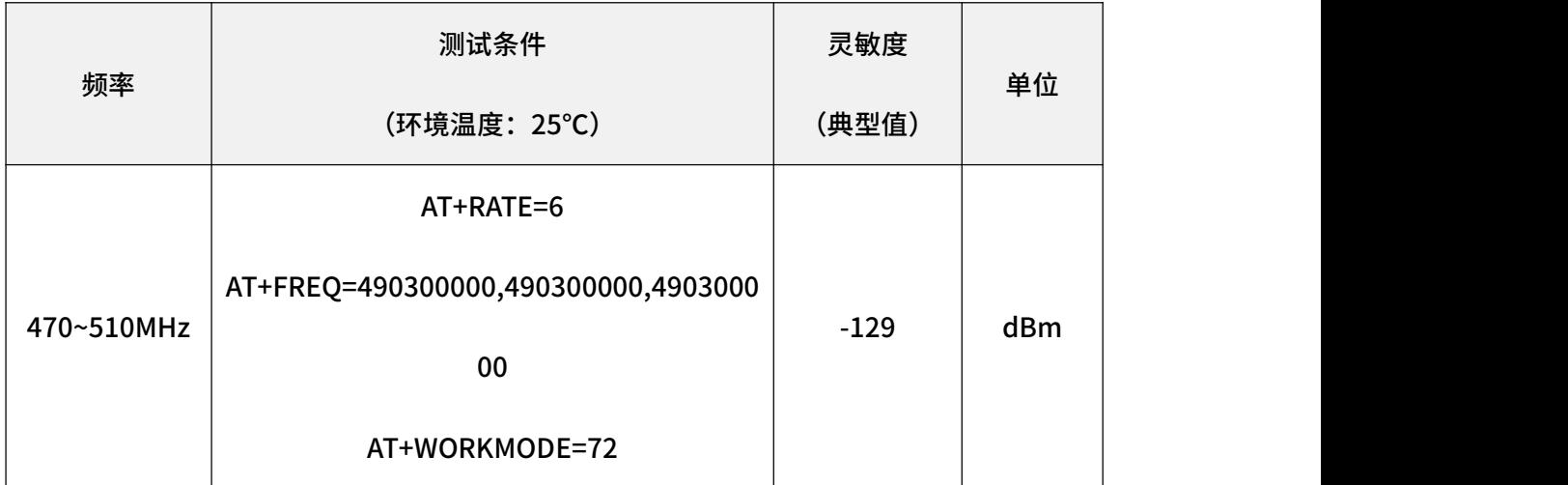

<span id="page-13-2"></span>表 6-2 接收特性

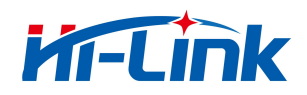

## <span id="page-14-0"></span>7 功耗

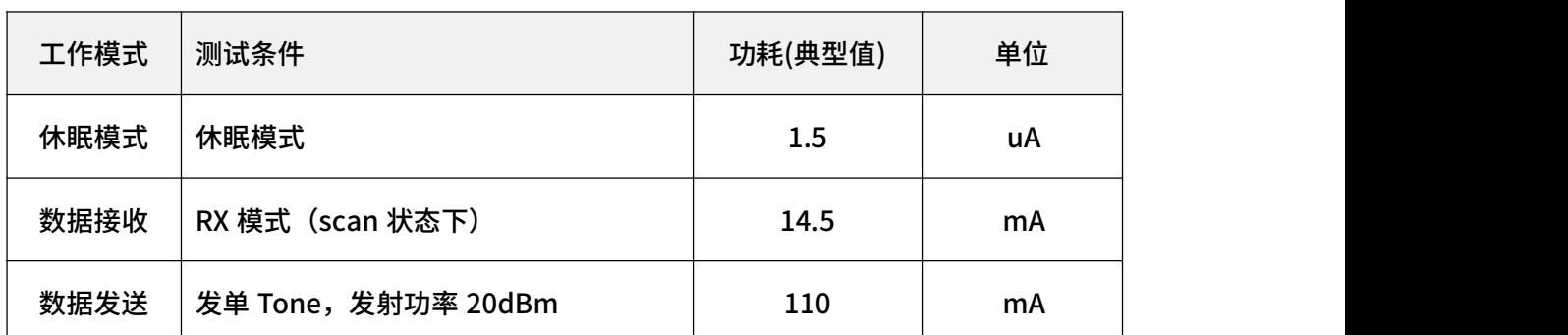

<span id="page-14-1"></span>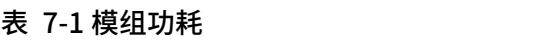

### <span id="page-15-0"></span>8 通信配置

HLK-L09 模组提供 1 路 UART 串口为固件升级和数据通信复用接口,用户必须连接。

接线见图 9-1。请悬空未用的引脚,以免引入干扰。

模组内无 TTL 电平转换芯片,TTL 电平为 V+供电电压,因此用户需要考虑与主系统电 平的兼容性。如该电平过高或过低需要增加电平转换电路。

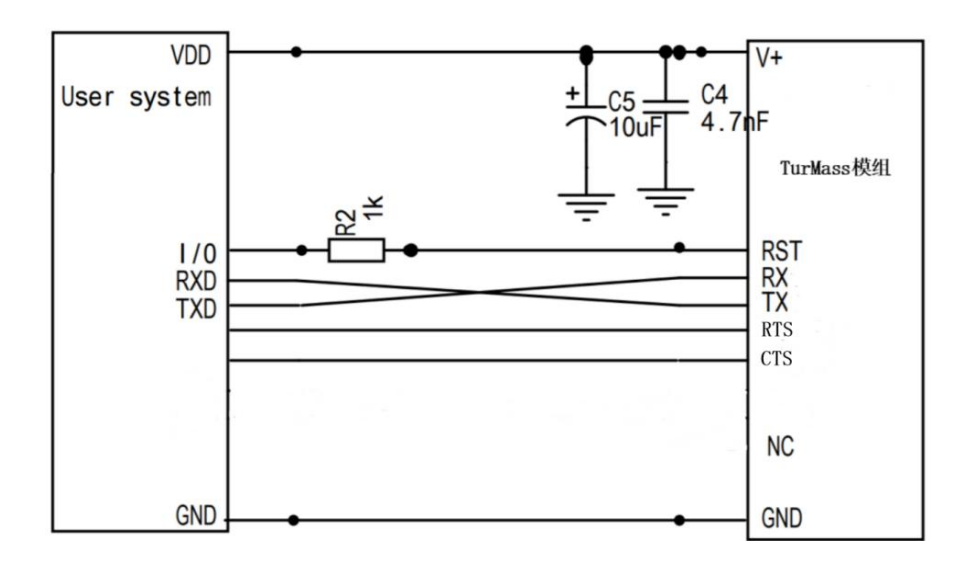

<span id="page-15-2"></span>图 9-1 接口连接示意图

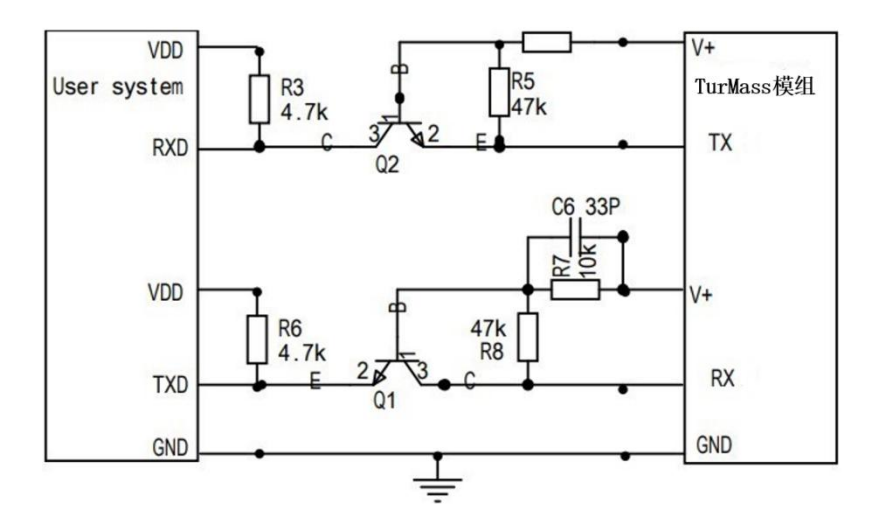

<span id="page-15-3"></span>图 9-2 模组 UART电平转换电路

### <span id="page-15-1"></span>8.1 串口配置参数

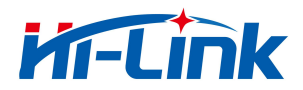

串口波特率为 115200bps,8 位数据,一位停止位,无校验,如下图: 参数设置如下:

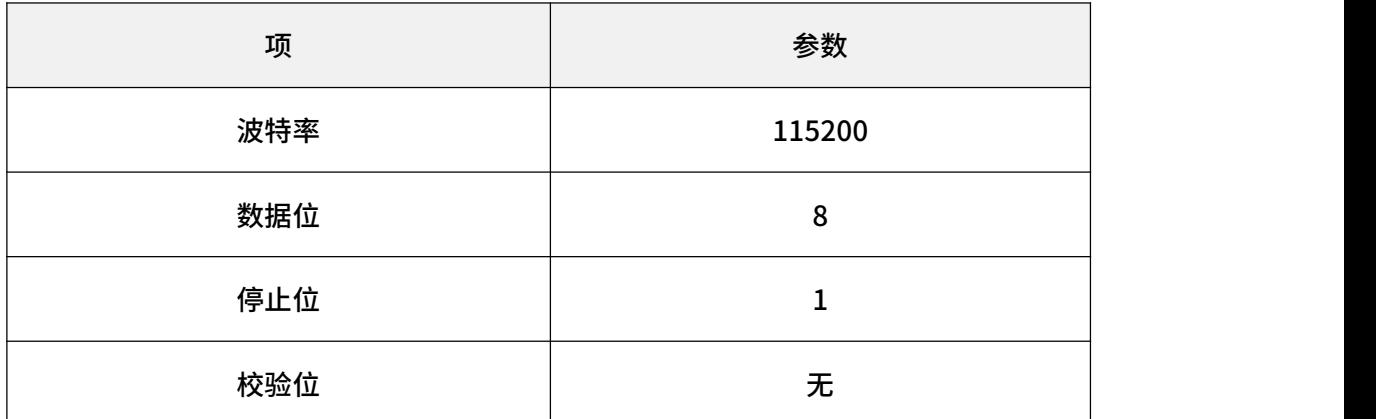

### <span id="page-16-0"></span>8.2 P2P 模式

P2P 模式是变长突发模式,不带应答,测试 P2P 通信需要准备 2 个 HLK-L09 模组,并 对其进行配置,配置步骤如下,实现模组 1 和模组 2 P2P 通讯(模组 1 和模组 2 配置方式 相同,均按步骤 1~4)。

#### 模组设置步骤:

#### 1)配置相关频率

示例:AT+FREQ=490300000,490300000,490300000 // 设置发送频率、接收频

**举及**

BCN 频率为 490.3Mhz

#### AT\_OK // 指令成功响应

#### 2)配置发射功率

示例: AT+TXP=15 2000 - 2000 - 2000 - 2000 - 2000 - 2000 - 2000 - 2000 - 2000 - 200

AT\_OK // 指令成功响应

#### 3)配置通信速率

示例: AT+RATE=6  $\left| \right|$  设置无线传输速率为 6,即 1.8Kbps AT\_OK // 指令成功响应

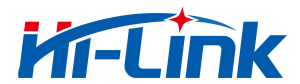

8 通信配置

### 4)模组 1 发送数据

示例: AT+SENDB=010203040506070809 // 发送十六进制数据

AT\_OK // 指令成功响应

### 5)配置通信模式模式

示例: AT+WORKMODE=21 // 设置工作模式为变长突发模式

AT\_OK // 指令成功响应

配置完成后,模组 2 的打印信息里可以显示已收到 010203040506070809,则通信成 功。

<span id="page-17-0"></span>8.3 单 Tone 模式

单 Tone 模式用于测试模组的发射功率,对单 Tone 的频点和功率进行相关配置后,可 以用相关仪器测量模组的发射功率,一般配置方法如下。

### 1)配置相关频率

示例:AT+FREQ=490300000,490300000,490300000 // 设置发送频率、接收频

**举及**

BCN 频率为 490.3Mhz

AT\_OK *//* 指令成功响应

#### 2) 配置发射功率

示例: AT+TXP=15 // 设置发射功率模式为 15,发射功率

20dBm

AT\_OK *//* 指令成功响应

### 3)配置通信模式模式

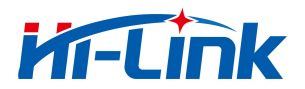

示例: AT+WORKMODE=71 // 设置工作模式为单 Tone 模式

AT\_OK *//* 指令成功响应

<span id="page-18-0"></span>配置成功后,即可用仪器测量到具体的频域波形。

8.4 RX 测试模式

RX 测试模式用于测试模组的接收灵敏度,对接收频点进行相关配置后,可以用相关仪 器测量模组的接收灵敏度,一般配置方法如下。

### 1)配置相关频率

示例:AT+FREQ=490300000,490300000,490300000 // 设置发送频率、接收频

**举及**

BCN 频率为 490.3Mhz

AT\_OK // 指令成功响应

### 2)配置通信模式模式

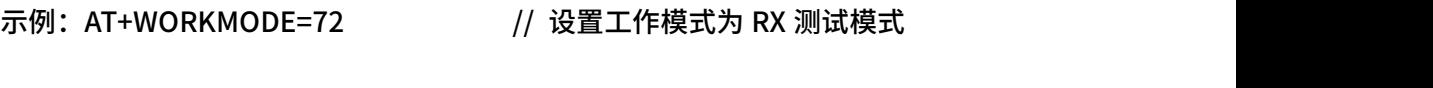

AT\_OK // 指令成功响应

<span id="page-18-1"></span>配置成功后,模组进入 RX 测试模式,此时可用外部信号源发送波形,测试模组灵敏度。

### 8.5 通信频点选择注意事项

为保证模组的通信性能,建议频点设置为带小数点的频点如 xxx.3MHz、xxx.6MHz、 xxx.75MHz、xxx.8MHz 且尽量远离 32MHz 倍频的频点如 32MHz\*13=416MHz、 32MHz\*14=448MHz、32MHz\*15=480MHz、32MHz\*16=512MHz 等。在多信道通信时推 荐信道间隔采用 550KHz 或 1.25MHz 整数倍。

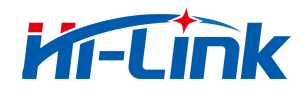

- <span id="page-19-0"></span>9 模组及封装尺寸
- <span id="page-19-1"></span>9.1 模组尺寸

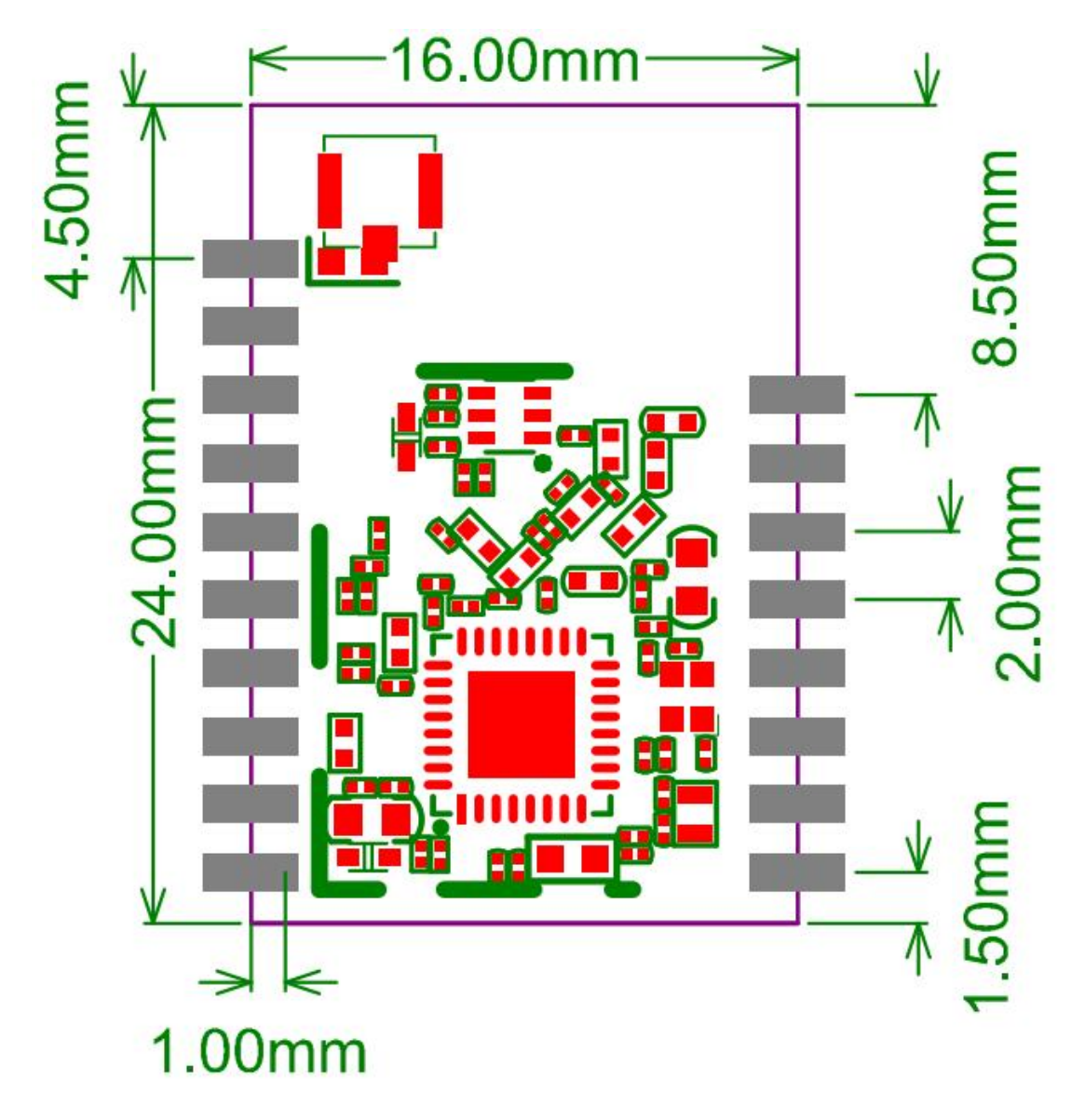

<span id="page-19-2"></span>图 11-1 模组尺寸示意图

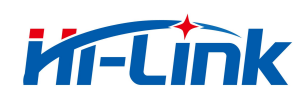

### <span id="page-20-0"></span>9.2 封装

<span id="page-20-1"></span>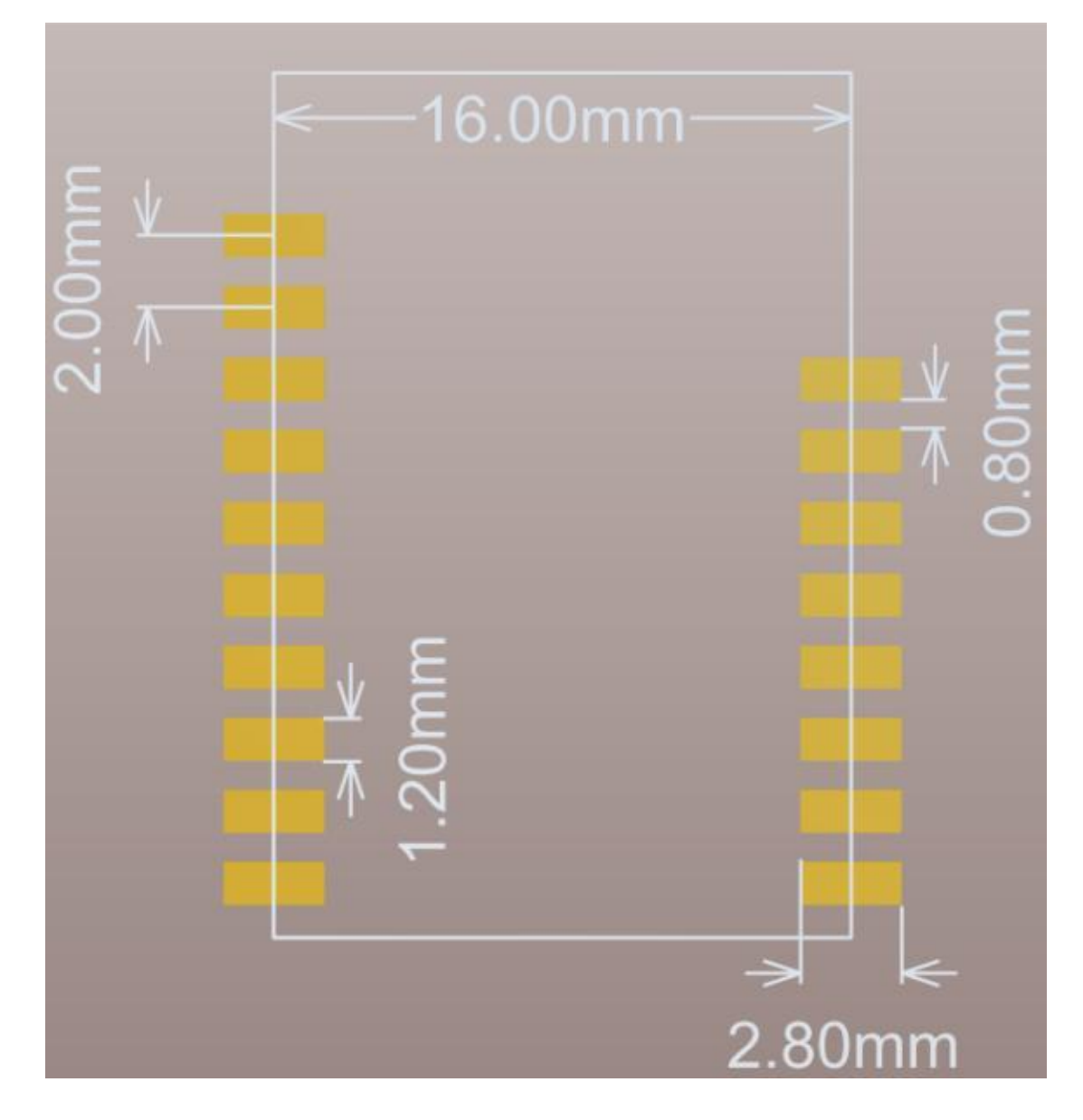

图 11-2 推荐封装的尺寸

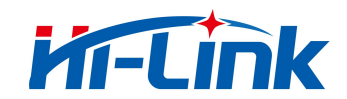

### <span id="page-21-0"></span>10 注意事项

#### 1. 半双工工作方式

HLK-L09 模组的通信是半双工的方式。同一时刻在同一信道网络中只允许一个模组向 空中发射数据,多模组同时发送会引起网络碰撞,导致数据丢包,通信不稳定的情况发生。

2. 网络结构

HLK-L09 可实现点对点和一点对多点的通信方式。用户可采用轮询的方式组建传输数 据。

3. 现场网络布点

考虑到无线环境的复杂性和难预测性,用户规划方案前应做好应用现场的实地勘察工作。 比如用 HLK-L09 模组在现场做通信测试,逐步筛选和优化节点位置。前期合理的布点将大 大提升网络的通信质量,加快施工进度,减少调试难度,降低后期维护的成本。

4. 模组集成及安装

兼容性设计是用户在集成设计时需要考虑的问题,包括结构尺寸、电磁兼容性等设计。 同时要考虑到天线的因素:

- 外置天线四周预留空间,不应紧贴结构件;
- 内置天线需要阻抗匹配;
- 在施工允许的前提下,现场天线的安装应尽量遵循架高、开阔、无遮挡的原则。

5. 常见故障分析处理

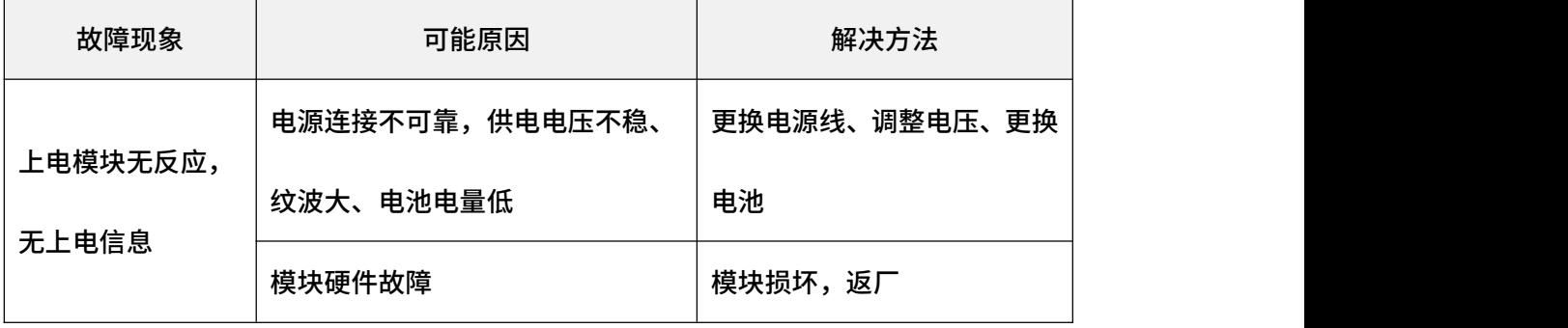

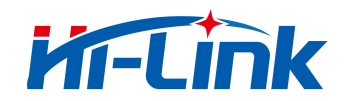

10 注意事项

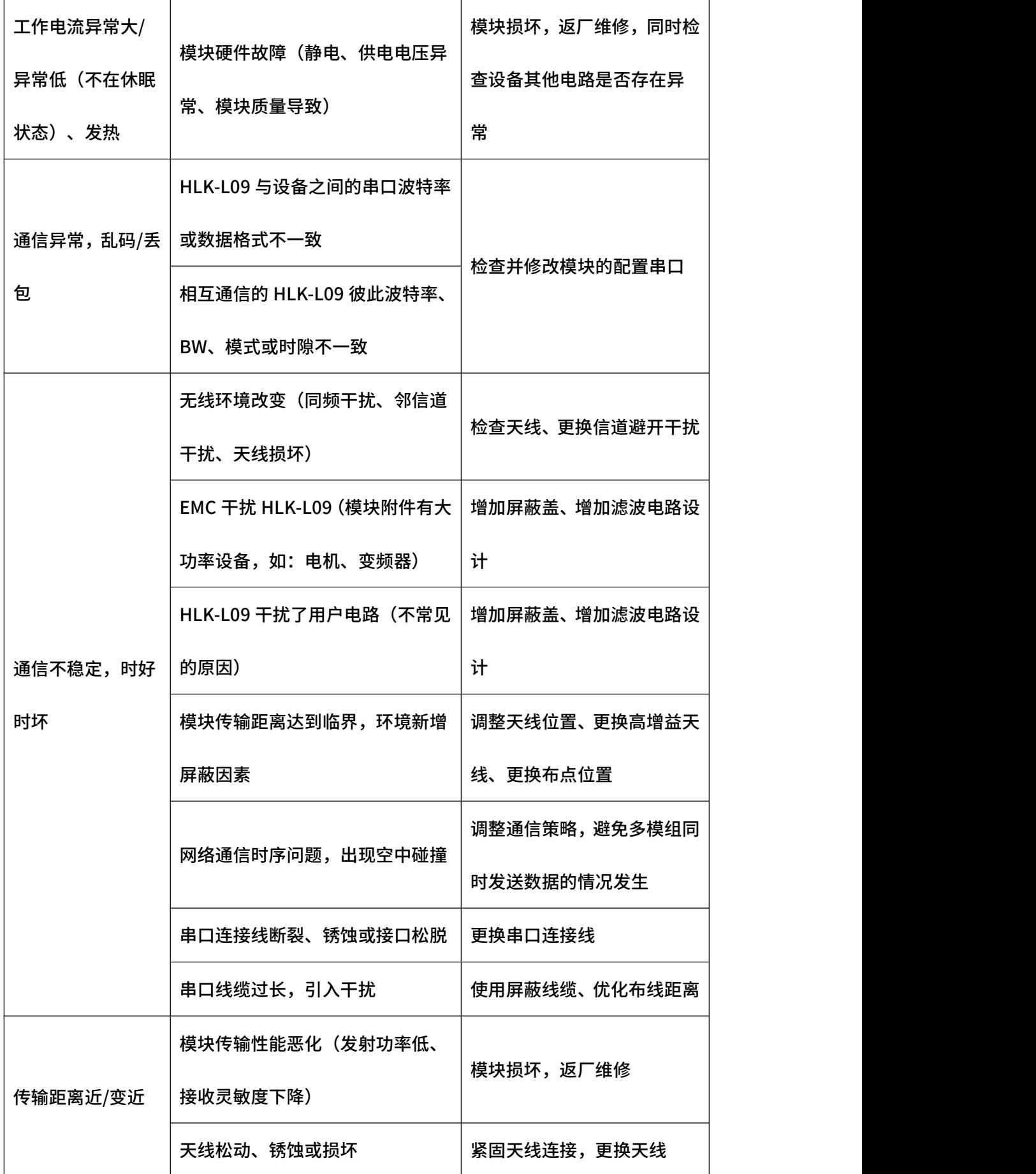

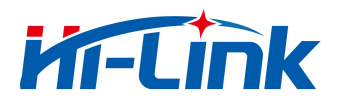

10 注意事项

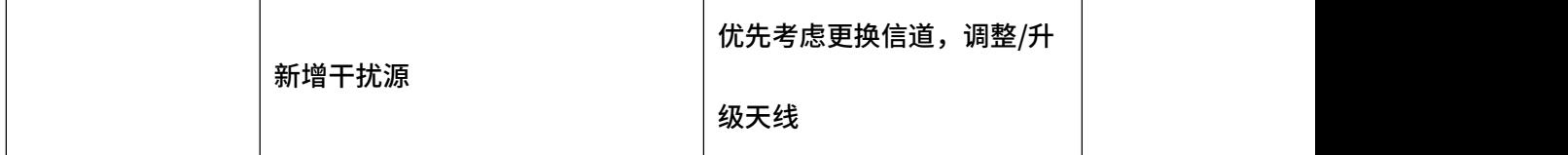

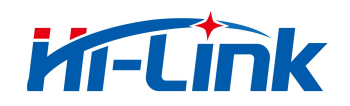

## <span id="page-24-0"></span>11 修订记录

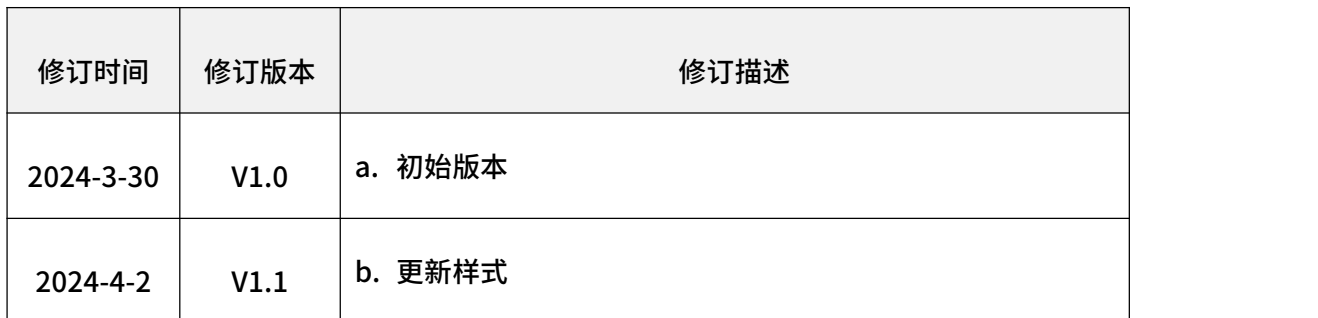

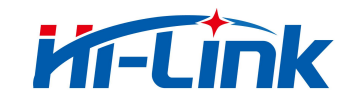

### 重要声明

海凌科"按原样"提供技术和可靠性数据(包括数据表)、设计资源(包括参考设计)、 应用或其他设计建议、 网络工具、安全信息和其他资源(以下简称"这些资源"),不保 证没有瑕疵且不做出任何明示或者暗示担保, 包括但不限于对适应性、某特定用途方面的 适用性或不侵犯任何第三方知识产权的明示或者暗示担保。并特别 声明不对包括但不限于 产生于该应用或者使用任何本公司产品与电路造成的任何必然或偶然的损失承担责任。

海凌科保留对本文档发布的信息(包括但不限于指标和产品描述)和所涉及的任何本公 司产品变更并恕不另行 通知的权利,本文件自动取代并替换之前版本的相同文件编号文件 所提供的所有信息。

这些资源可供使用海凌科产品进行设计的熟练开发人员使用。您将自行承担以下全部责 任:(1) 针对您的应用 选择合适的海凌科产品,(2) 全生命周期中设计、验证、运行您的 应用和产品,(3) 确保您的应用满足所有相应 标准,规范和法律,以及任何其他功能安全、 信息安全、监管或其他要求。

海凌科授权您仅可将这些资源用于研发本资源所述的海凌科产品的应用。未经海凌科许 可,任何单位和个人不 得擅自摘抄、复制这些资源的部分或全部,并不得以任何形式传播。 您无权使用任何其他海凌科知识产权或任 何第三方知识产权。您应全额赔偿因在这些资源 的使用中对海凌科及其代表造成的任何索赔、损害、成本、损 失和债务,海凌科对此概不 负责。

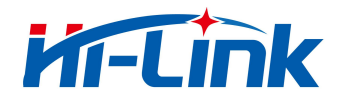

海凌科提供的产品受海凌科的销售条款或者海凌科产品随附的其他适用条款的约束。海

凌科提供这些资源并不 会扩展或以其他方式更改海凌科针对海凌科产品发布的适用的担保

或担保免责声明。